# **Website Guide for Supervisors**

## **Convenient Access to Online Tools and Resources**

Th[e www.FMLASource.com](http://www.fmlasource.com/) website offers around-the-clock access to tools and information designed to help you submit, track, and manage your employees' leave information.

#### **How do I view or adjust leave information for an employee?**

- Click on the "Work on Behalf of..." link and lookup an employee by either Last Name or Rocket Number
- Once in the employee profile, you can do the following on behalf of that employee:
	- View real-time Leave Request approval status, denial reason
	- See details of intermittent leaves (leaves after 7/1/22)
	- View outgoing communication. Please note, that supervisor will not be able to see any medical info, only letters. Only employee can see their own medical info.

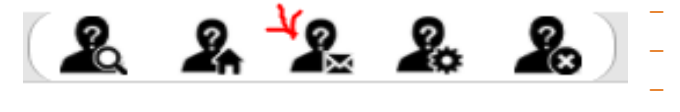

- Request a new Leave of Absence on behalf of the employee
- View open and historical leave requests
- View and Report absences for intermittent leave
- Request an extension to approved leave
- Confirm Return to Work Date
- Confirm delivery or placement details

#### **How do I pull reports?**

- From your home page -> Click "Generate Reports" to access the suite of reports
- Supervisor can run reports with real-time data, including the following:
	- Leave Requests and Status Report
		- Leave usage report
	- Return to work report
	- Individual employee usage report

#### **How do I register as a first-time user?**

- Go t[o www.fmlasource.com](http://www.fmlasource.com/)
- Click "Register"
- You will need your Rocket Number and home zip code and set up a profile
- Create a username (must be a minimum of 6 characters and no spaces, e.g., joesmith) and password
- Complete your account setup and hit "Submit"
- All users must register and create a profile before being able to access see or do anything. You only do it once when you are new to FMLA Source with no FMLAs after 7/1/21.

### **FMLA Source contact info:**

Phone 1-833-955-3388, Fax 1-877-309-0218 or 312-660-1065 o[r FMLACenter@fmlasource.com](mailto:FMLACenter@fmlasource.com)

Your view after logging in:

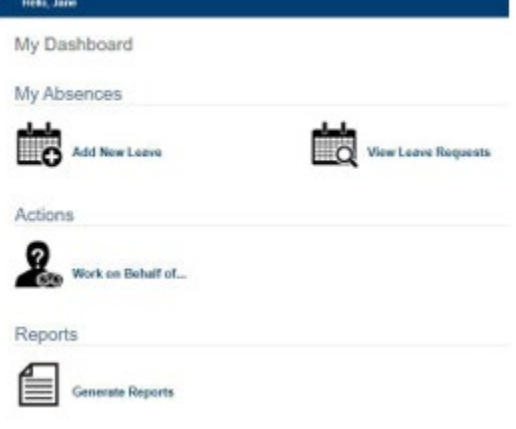

Your view after clicking "work on behalf of" employee:

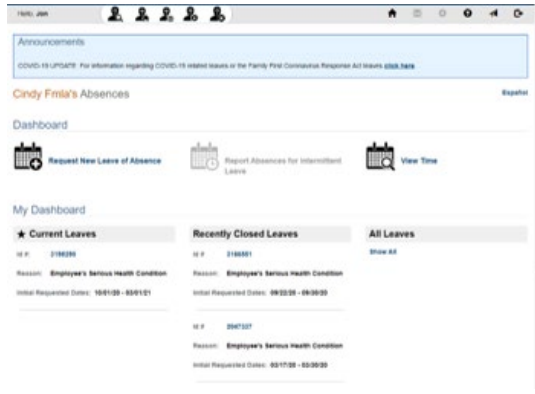

.<br>Copyright © 2020 ComPsych Corporation. All rights reserved. This information is for educational purposes only.<br>ComPsych complies with applicable federal civil rights laws and does not discriminate on the basis of race,